# EFX - LE Audio Controller

*HOW TO UPDATE FIRMWARE*

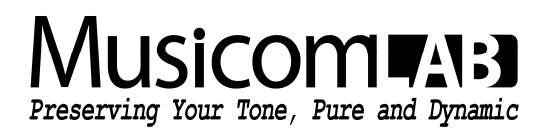

## 1. CONNECT MIDI

- Connect the output of your MIDI interface to MIDI IN on the EFX-LE.
- DO NOT plug in power or MIDI OUT jack.
- Our recommended MIDI interfaces are the Roland UM-ONE and the M-Audio USB UNO 1x1. These MIDI interfaces are inexpensive and have been tested to be compatible with the EFX-LE.

#### **NOTE**

- Some MIDI interfaces can not be used with the EFX-LE.
- Make sure to install the latest drivers for your MIDI interface before attempting to update the EFX-LE.

#### 2. CONNECT POWER

 $\bullet$ MUTE/V ■ Plug in power while holding the **BANK** and the **BANK▲** switches down. RANK . The display will show 'Firmware Update!' ▪ At this moment, the two switches can be released. Δ TITLES  $\bigcap$  A

## 3. UPDATE EFX MKIV

#### ON A PC

- Download and install MIDI-OX http://www.midiox.com/zip/midioxse.exe
- Launch MIDI-OX
- Choose Options -> MIDI Devices...
- Select the correct MIDI Input and output from your MIDI interface.

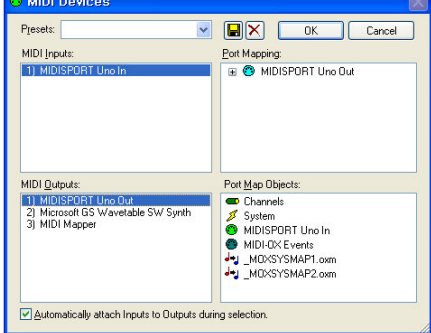

 $\frac{F}{G}$ 

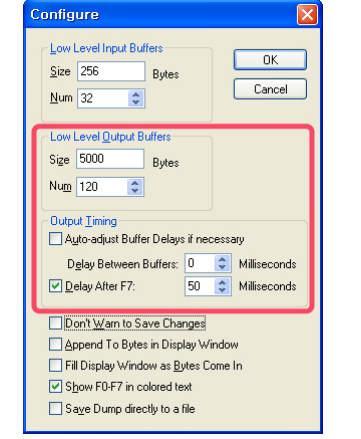

- Choose View -> Sysex...
- Choose Sysex -> Configure...
- Set numeric values and check boxes as in the image.
- If you want to use different MIDI data transmission software, make sure that the delay time is set to 50ms.

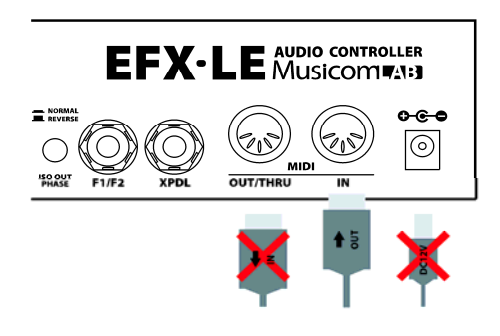

EFX-LE How To Update Firmware 2

**BM** 

BI<br>C5

٠e UTILITY  $\bigcap$   $\triangle$ 

 $5/$ TAP

NGSET ∩∓

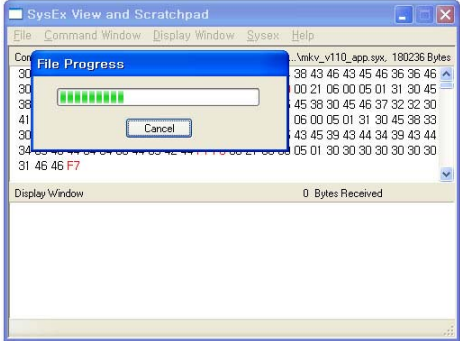

- Download and Unpack the new firmware Zip file. http://www.musicomlab.com/efx-le.htm
- Choose Command Windows -> Load File... to open the new firmware file (EFX-LE\_vxxx\_app.syx).
- **· Choose Command Windows -> Send Syxex.**
- All LEDs above the switches blink while the new firmware is loading. This updating process requires about three minutes.
- The EFX-LE automatically restarts when the update is complete.

### ON A MAC

. Download and install SysEx Librarian http://www.snoize.com/SysExLibrarian/

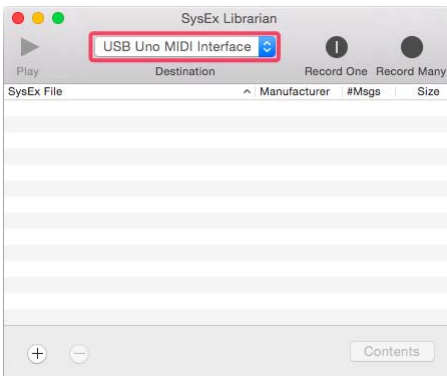

- Launch SysEx Librarian.
- Select your MIDI interface in the pull down menu.

- Set the preference for 'Pause between played messages' to 50 milliseconds.
- If you want to use different MIDI data transmission software, make sure that the delay time is set to 50ms.

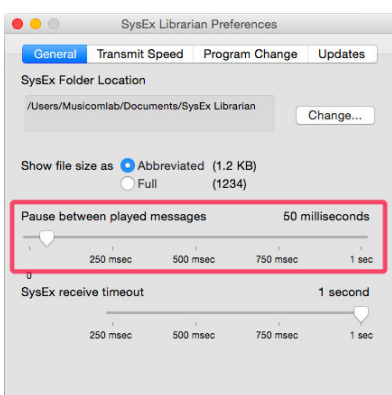

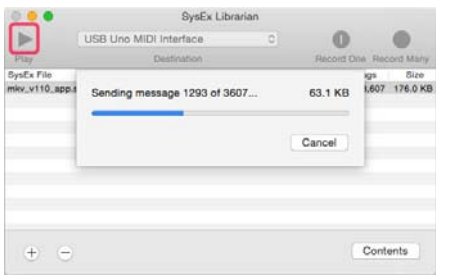

- Download and Unpack the new firmware Zip file. http://www.musicomlab.com/efx-le.htm
- Drag the new firmware file(EFX-LE\_vxxx\_app.syx) into the SysEx Librarian main window.
- press '▶Play'
- All LEDs above the switches blink rapidly while the new firmware is loading. This updating process requires about three minutes.
- The EFX-LE automatically restarts when the update is complete.